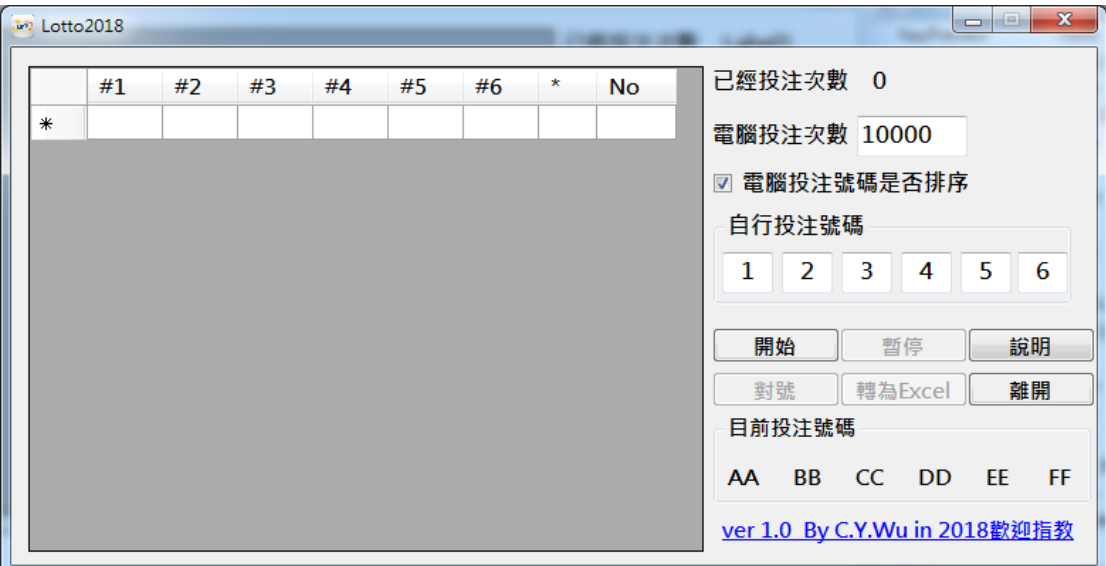

## Lotto 程式使用說明

圖一 起始畫面

- 本使用說明紅色字體表示畫面上的物件.
- 為加快程式的執行速度, 請關閉非必要的程式.
- 在電腦投注次數旁的方格輸入要投注的次數(預設值 = 10,000)
- 電腦經由亂數產生的六個一組的號碼, 如要由小到大排序,請勾選電腦 投注號碼是否排序左邊的小方框.
- 按<mark>開始</mark>鍵,電腦原則上會開始以每一秒(依電腦規格而異)一次的速度產 生六個一組的號碼於右下方目前投注號碼中,並依序填入左方的方框中, 且<mark>對號</mark>鍵及<mark>轉為 Excel</mark> 鍵會成為無效(Disabled)按鈕([如圖二\)](#page-2-0).
- 如需暫停, 請<mark>按暫停</mark>鍵, <mark>暫停</mark>鍵會成<mark>為繼續</mark>鍵, 並停止產生六個一組的 號碼([如圖三\)](#page-2-1); 按繼續鍵, 電腦會繼續產生六個一組的號碼, 直到已經 投注次數等於電腦投注次數, 電腦才會停止產生六個一組的號碼, 同時

出現 "God Bless The Taiwan" 的對話框([如圖四](#page-2-2)[及圖四](#page-3-0) A), 告知使用 者已經投注完畢, 並使對號鍵及 轉為 Excel 鍵會成為有效(Enabled) 按鈕.

- 如想得知自行選定(輸入)的號碼, 在電腦開出的每一組數字中出現中了 幾次,請在自行投注(選定)號碼輸入六個 1~49 的數字, 如果輸入的數字 超出 1~49 的範圍,電腦會出現"Long Life The Taiwan"的對話框([如圖](#page-3-1) [五或圖六\)](#page-3-1), 要求使用者輸入正確的數字, 接著請<mark>按對號</mark>鍵, 電腦會出 現如<mark>圖七</mark>的畫面.
- 如想使方框中的資料轉為 Excel 檔, 請按<mark>轉為 Excel</mark> 鍵, 此時系統會出 現 "另存新檔" 的對話框([如圖八\)](#page-4-0), 請使用者輸入檔名, 檔名輸入後請 按<mark>存檔</mark>鍵, 接著系統會出現 "God Bless The Taiwan" 的對話框([如圖](#page-4-1) [九\)](#page-4-1), 告知檔案儲存於何處.
- 如想 EMAIL 給作者, 請點選右下角的超連結 ver 1.0 By C.Y.Wu in 2018歡迎指教, 系統會出現郵件軟體([如圖十.](#page-5-0) 本例為Outlook), 請使 用者自行發揮.
- 滑鼠經過某些方格時, 系統會出現提示訊息([如圖十一\)](#page-5-1)

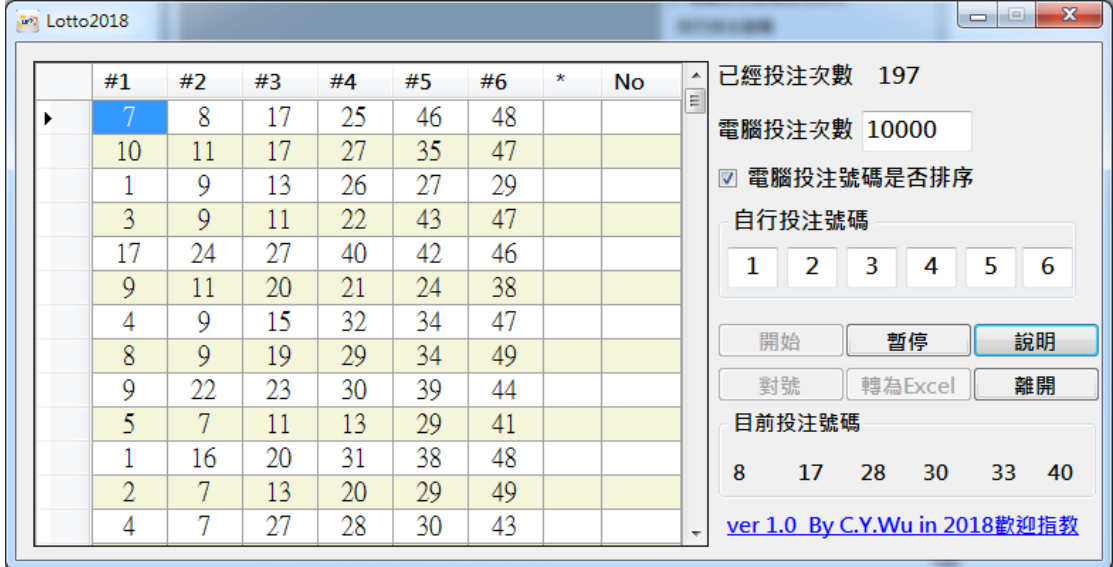

<span id="page-2-0"></span>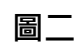

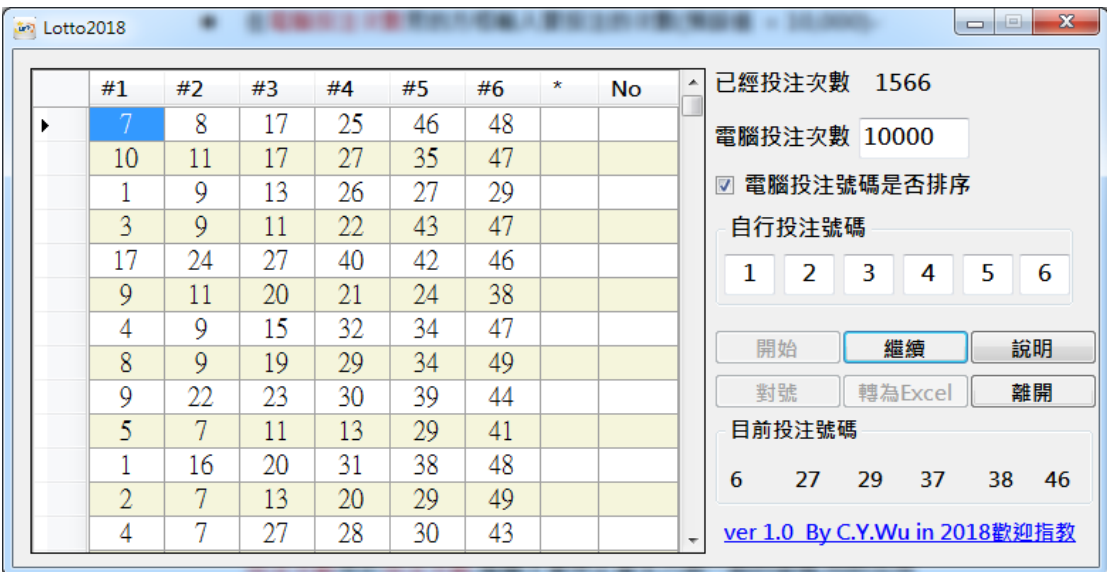

圖三

<span id="page-2-2"></span><span id="page-2-1"></span>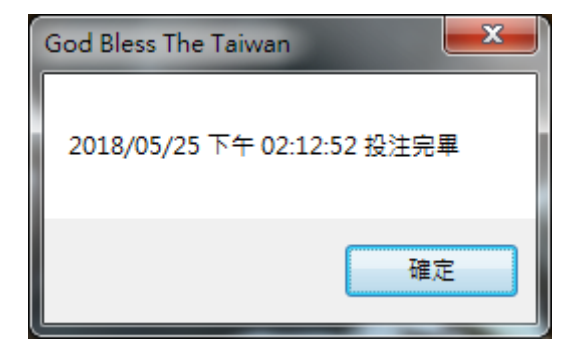

圖四

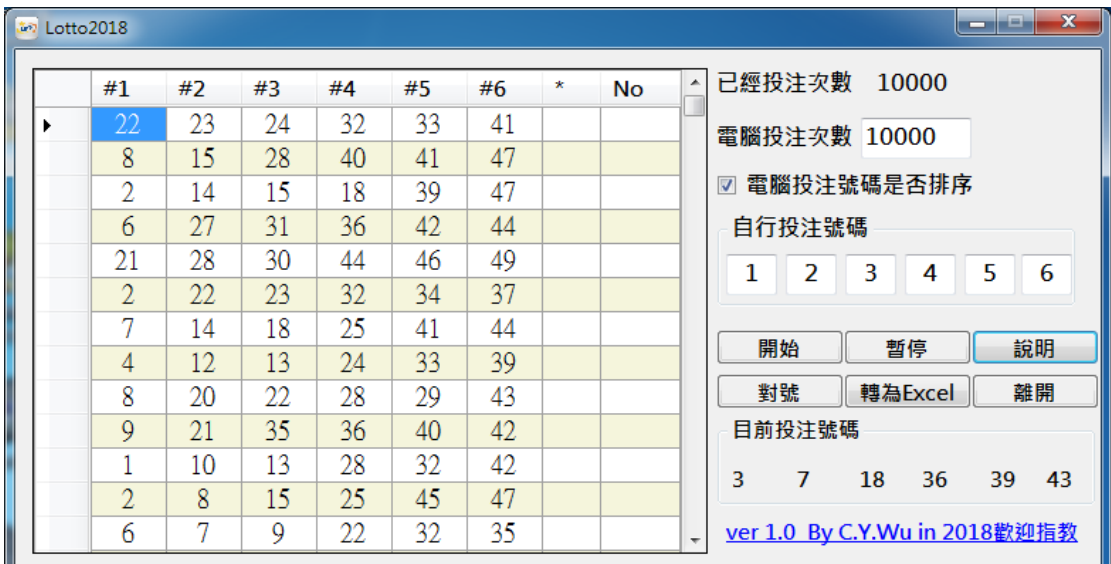

## 圖四\_A(已經投注次數等於電腦投注次數)

<span id="page-3-0"></span>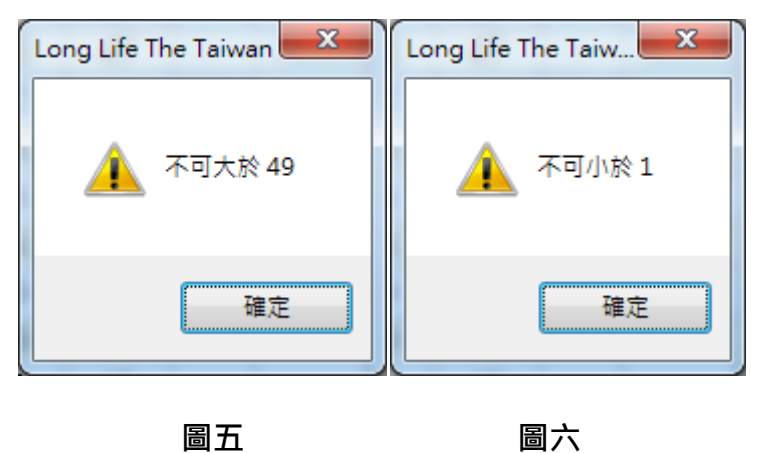

<span id="page-3-1"></span>

| $\mathbf{x}$<br>$\Box$<br><b>in</b> Lotto2018 |                |    |    |    |    |    |              |              |                                                           |  |
|-----------------------------------------------|----------------|----|----|----|----|----|--------------|--------------|-----------------------------------------------------------|--|
|                                               | #1             | #2 | #3 | #4 | #5 | #6 | $\pmb{\ast}$ | No           | 已經投注次數<br>10000<br>۸                                      |  |
| ٠                                             | 4              | 6  | 15 | 19 | 24 | 29 | **           | 2            |                                                           |  |
|                                               | 3              | 15 | 16 | 37 | 39 | 49 | ×            | $\mathbf{1}$ | 電腦投注次數 10000                                              |  |
|                                               | 1              | 19 | 22 | 26 | 35 | 36 | $\pmb{\ast}$ | $\mathbf{1}$ | 雷腦投注號碼是否排序<br>$\overline{\mathbf{v}}$                     |  |
|                                               | 4              | 17 | 23 | 25 | 31 | 34 | $\pmb{\ast}$ | $\mathbf{1}$ | 自行投注號碼                                                    |  |
|                                               | 22             | 24 | 27 | 35 | 38 | 48 |              |              | 5<br>6<br>1<br>2<br>3<br>4                                |  |
|                                               | $\overline{7}$ | 11 | 16 | 25 | 46 | 47 |              |              |                                                           |  |
|                                               | 13             | 15 | 18 | 28 | 34 | 46 |              |              | 開始<br>說明<br>暫停                                            |  |
|                                               | 33             | 35 | 42 | 43 | 44 | 47 |              |              |                                                           |  |
|                                               | 7              | 13 | 36 | 47 | 48 | 49 |              |              | 轉為Excel<br>離開<br>對號                                       |  |
|                                               | 9              | 16 | 23 | 35 | 40 | 42 |              |              | 目前投注號碼                                                    |  |
|                                               | 7              | 10 | 11 | 24 | 29 | 34 |              |              | 25<br>26<br>39<br>42<br>13<br>32                          |  |
|                                               | 17             | 19 | 21 | 33 | 34 | 46 |              |              |                                                           |  |
|                                               | 3              | 7  | 17 | 18 | 32 | 49 | ×            | 1            | ver 1.0 By C.Y.Wu in 2018歡迎指教<br>$\overline{\phantom{a}}$ |  |
|                                               |                |    |    |    |    |    |              |              |                                                           |  |

<span id="page-3-2"></span>圖七(幾個\*代表中幾星)

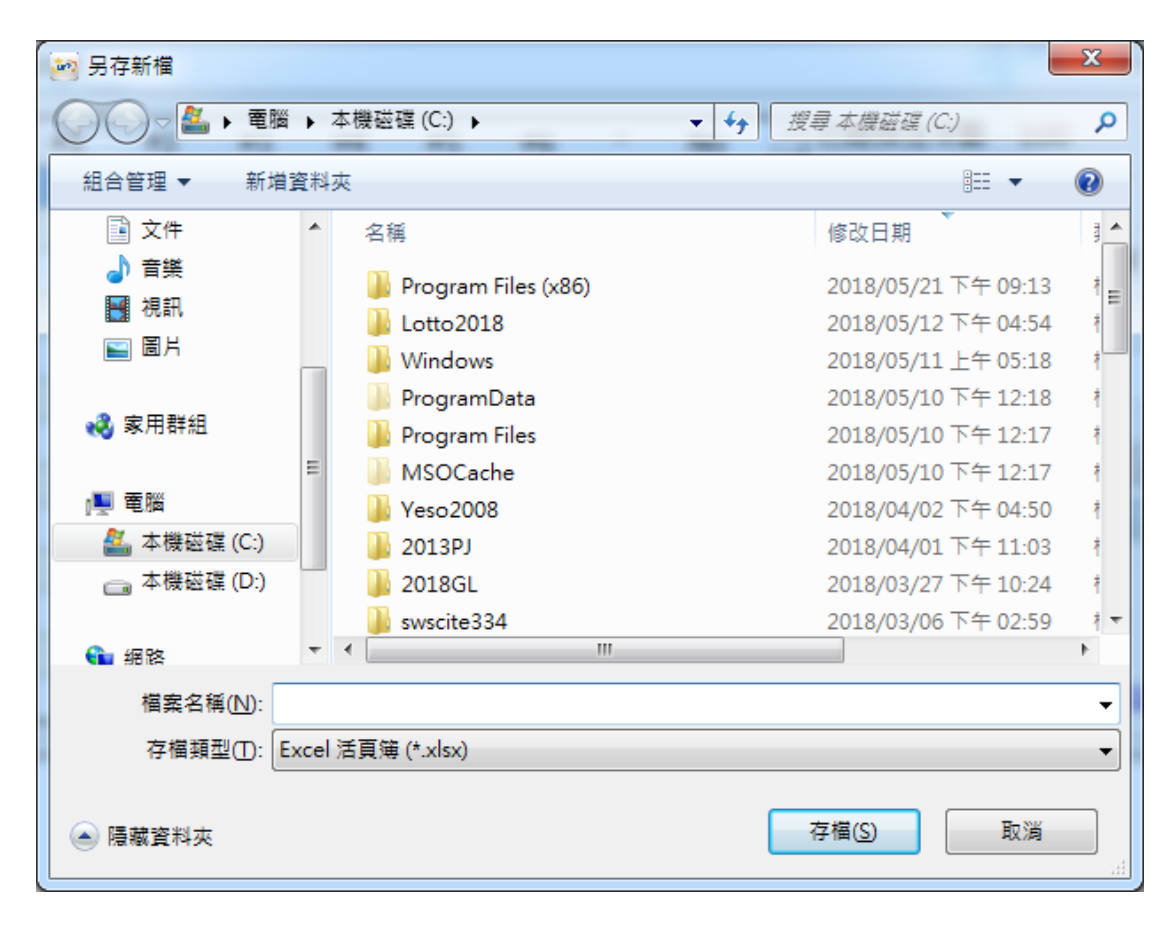

圖八

<span id="page-4-1"></span><span id="page-4-0"></span>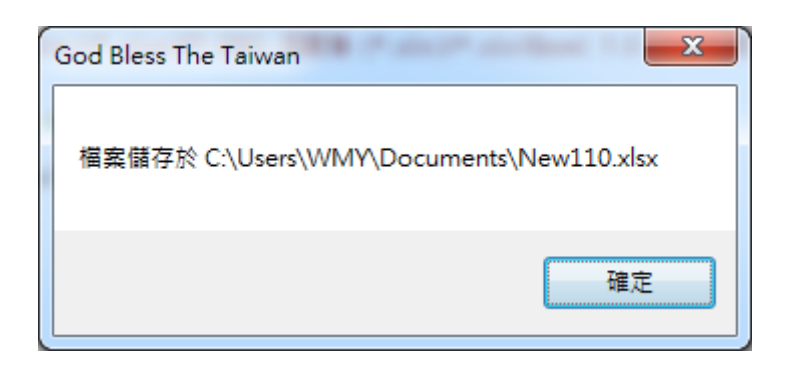

圖九

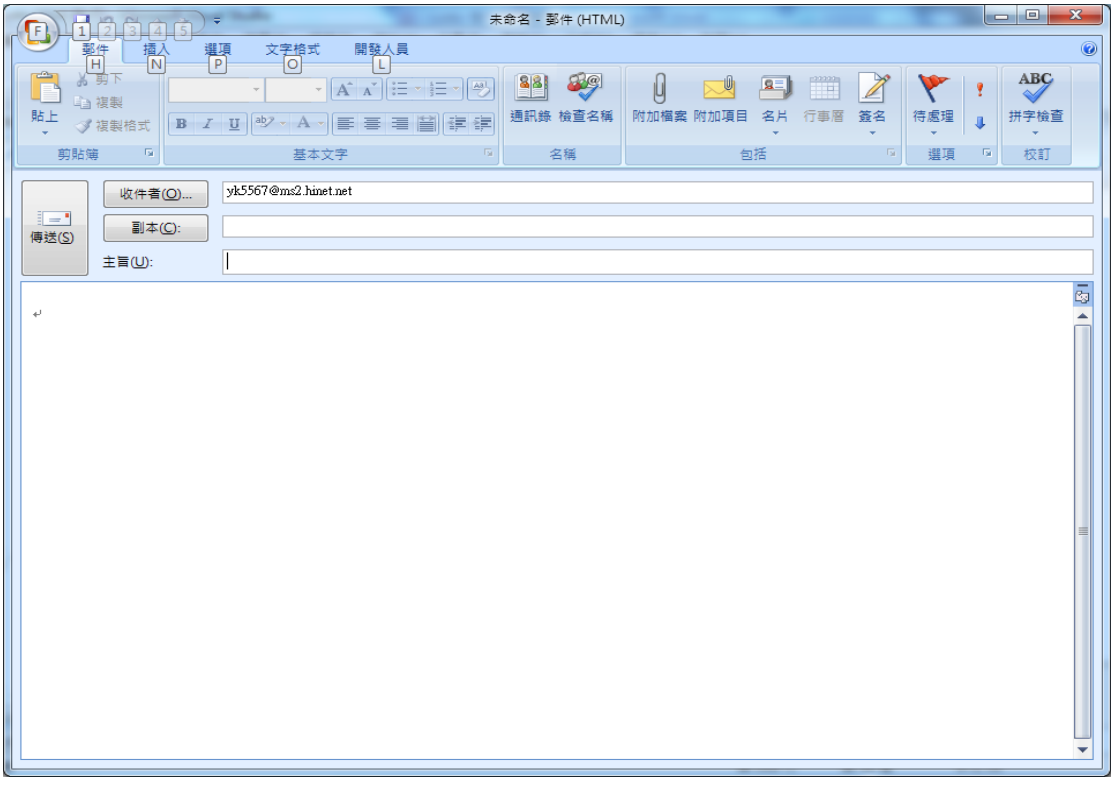

圖十

<span id="page-5-0"></span>

| ง Lotto2018 |    |    |    |     |    |    |              |    | $\mathbf{x}$<br>$\Box$                                    |
|-------------|----|----|----|-----|----|----|--------------|----|-----------------------------------------------------------|
|             | #1 | #2 | #3 | #4  | #5 | #6 | $\pmb{\ast}$ | No | 已經投注次數<br>2175<br>۸                                       |
|             |    | 8  | 17 | 25  | 46 | 48 |              |    | 電腦投注次數 10000                                              |
|             | 10 | 11 | 17 | 27  | 35 | 47 |              |    |                                                           |
|             |    | 9  | 13 | 26  | 27 | 29 |              |    | 雷腦投注號碼是否排序<br>⊽                                           |
|             | 3  | 9  | 11 | 22. | 43 | 47 |              |    | 自行投注號碼                                                    |
|             | 17 | 24 | 27 | 40  | 42 | 46 |              |    | $\vert$ 1<br>6<br>2 不可大於 49且不可小於 1                        |
|             | 9  | 11 | 20 | 21  | 24 | 38 |              |    |                                                           |
|             | 4  | 9  | 15 | 32  | 34 | 47 |              |    |                                                           |
|             | 8  | 9  | 19 | 29  | 34 | 49 |              |    | 開始<br>暫停<br>說明                                            |
|             | 9  | 22 | 23 | 30  | 39 | 44 |              |    | 對號<br>離開<br>轉為Excel                                       |
|             | 5  | 7  | 11 | 13  | 29 | 41 |              |    | 目前投注號碼                                                    |
|             |    | 16 | 20 | 31  | 38 | 48 |              |    | 7<br>9<br>18<br>37<br>1<br>15                             |
|             | 2  | 7  | 13 | 20  | 29 | 49 |              |    |                                                           |
|             | 4  | 7  | 27 | 28  | 30 | 43 |              |    | ver 1.0 By C.Y.Wu in 2018歡迎指教<br>$\overline{\phantom{a}}$ |

<span id="page-5-1"></span>圖十一